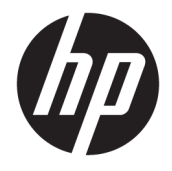

Посібник користувача

### **ОГЛЯД**

У цьому посібнику містяться відомості про компоненти, підключення до мережі, захист, резервне копіювання тощо.

© Copyright 2021 HP Development Company, L.P.

Chrome, Chrome OS, Chromebook, Google і Google Drive — це торговельні марки компанії Google LLC. Windows — це зареєстрована торговельна марка чи торговельна марка корпорації Microsoft у США та/або інших країнах. USB Type-C® та USB-C® — це зареєстровані торговельні марки організації USB Implementers Forum. SD та microSD — це торговельні або зареєстровані торговельні марки компанії SD-3C в США й (або) інших країнах. DisplayPort™ і логотип DisplayPort™ — це торговельні марки, які належать Асоціації з розробки стандартів в галузі відеоелектроніки (VESA®) у США й інших країнах.

Перше видання: січень 2021 р.

Номер документа: M42847-BD1

#### **Зауваження щодо пристрою**

У цьому посібнику описано характеристики, притаманні більшості моделей. На вашому комп'ютері деякі функції можуть бути недоступні.

#### **Умови використання програмного забезпечення**

Установлюючи, копіюючи, завантажуючи або в інший спосіб використовуючи будьякий програмний продукт, попередньо інстальований на цьому комп'ютері, ви погоджуєтеся з умовами ліцензійної угоди з кінцевим користувачем (EULA) компанії HP. Якщо ви не згодні з умовами цієї ліцензійної угоди, то зобов'язані повністю повернути невикористаний продукт (апаратне обладнання та програмне забезпечення) протягом 14 днів для повного отримання коштів відповідно до порядку відшкодування, встановленого продавцем.

Щоб отримати докладніші відомості чи подати запит на повне відшкодування сплачених за комп'ютер коштів, зверніться до продавця.

## **Зауваження щодо умов безпечної експлуатації**

Щоб зменшити ймовірність отримання теплових травм або перегрівання комп'ютера, дотримуйтеся перелічених нижче вказівок.

**УВАГА!** Щоб зменшити ймовірність отримання теплових травм або перегрівання комп'ютера, не тримайте його безпосередньо на колінах і не закривайте вентиляційні отвори. Використовуйте комп'ютер лише на твердій рівній поверхні. Слідкуйте, щоб інші предмети з твердою поверхнею, наприклад розташований поруч додатковий принтер, або м'які предмети, наприклад подушки, килими чи одяг, не перекривали повітряний потік. Також не допускайте, щоб під час роботи адаптер змінного струму контактував зі шкірою або м'якими предметами, наприклад подушками, килимами чи одягом. Комп'ютер і адаптер змінного струму відповідають доступному для користувача обмеженню температури поверхні, визначеному стандартами безпеки.

# **3MICT**

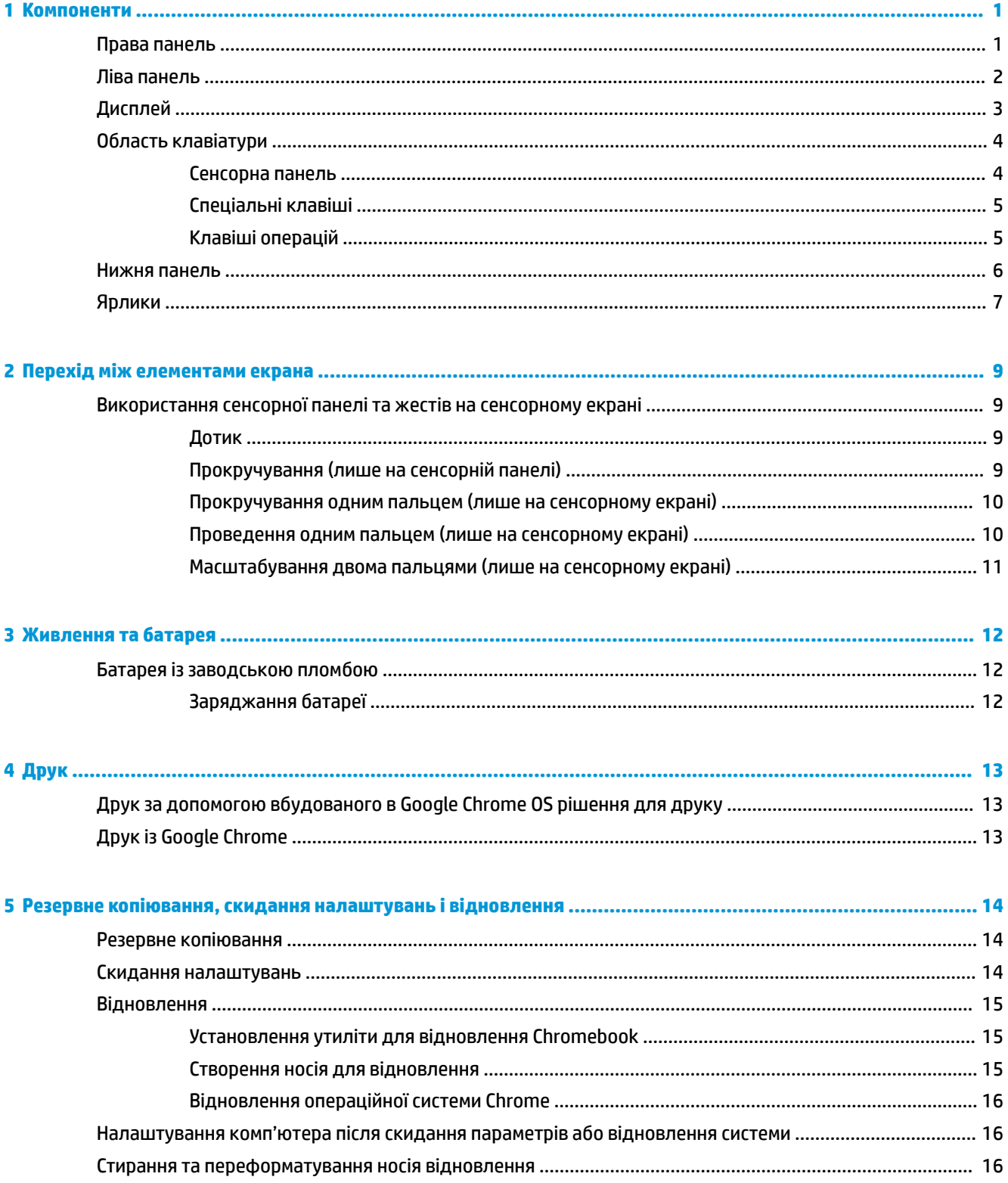

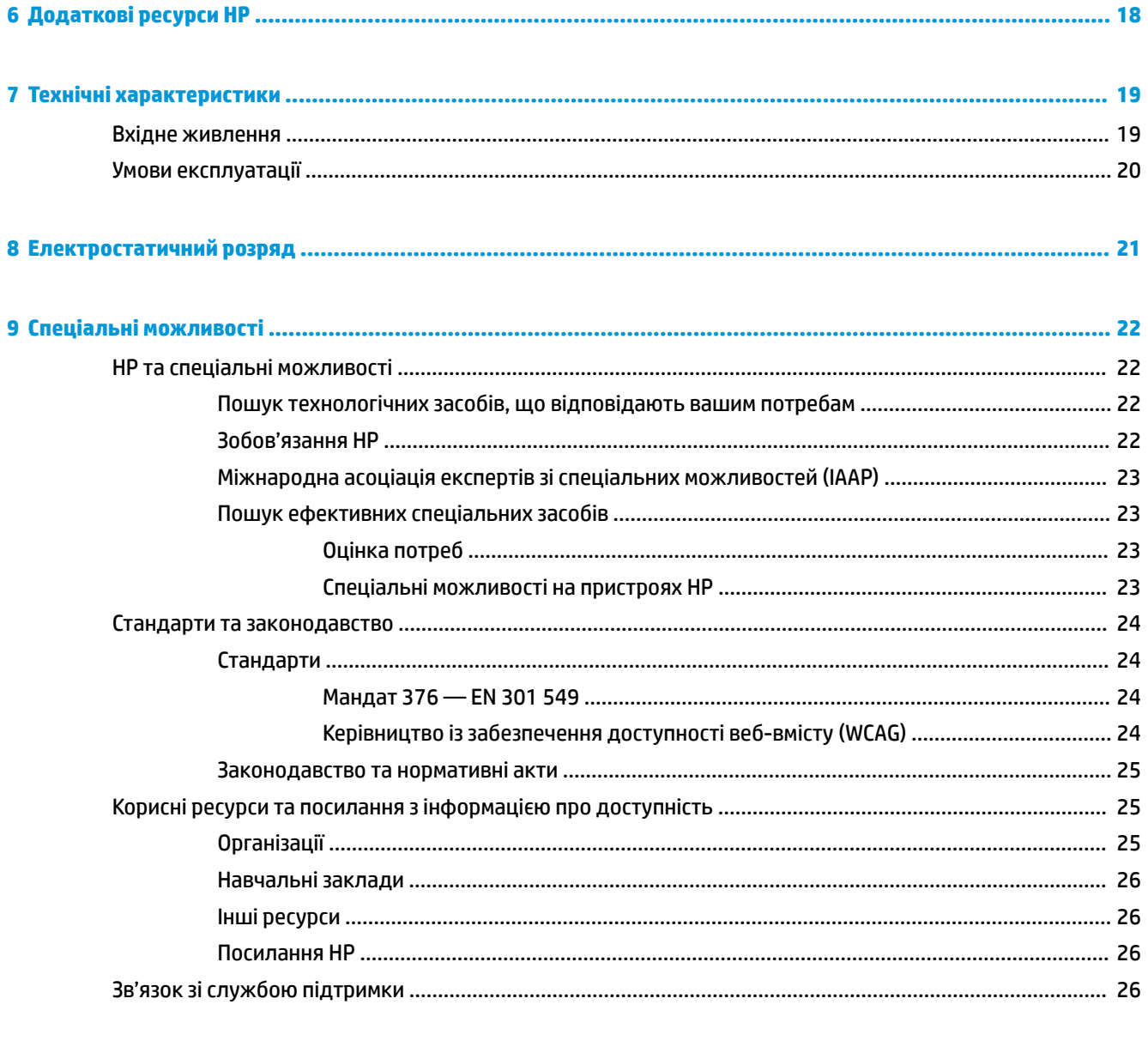

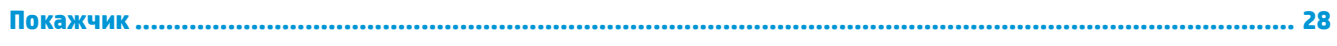

# <span id="page-6-0"></span>**1 Компоненти**

Цей комп'ютер оснащено компонентами найвищої якості. У цьому розділі містяться відомості про компоненти, їхнє розташування та принцип роботи.

# **Права панель**

За допомогою ілюстрації та таблиці можна визначити компоненти на правій панелі комп'ютера.

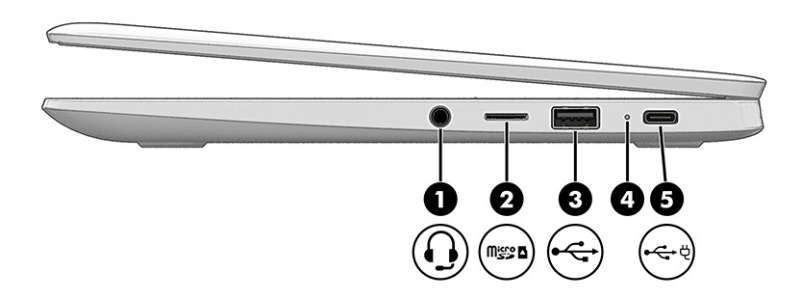

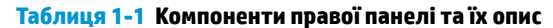

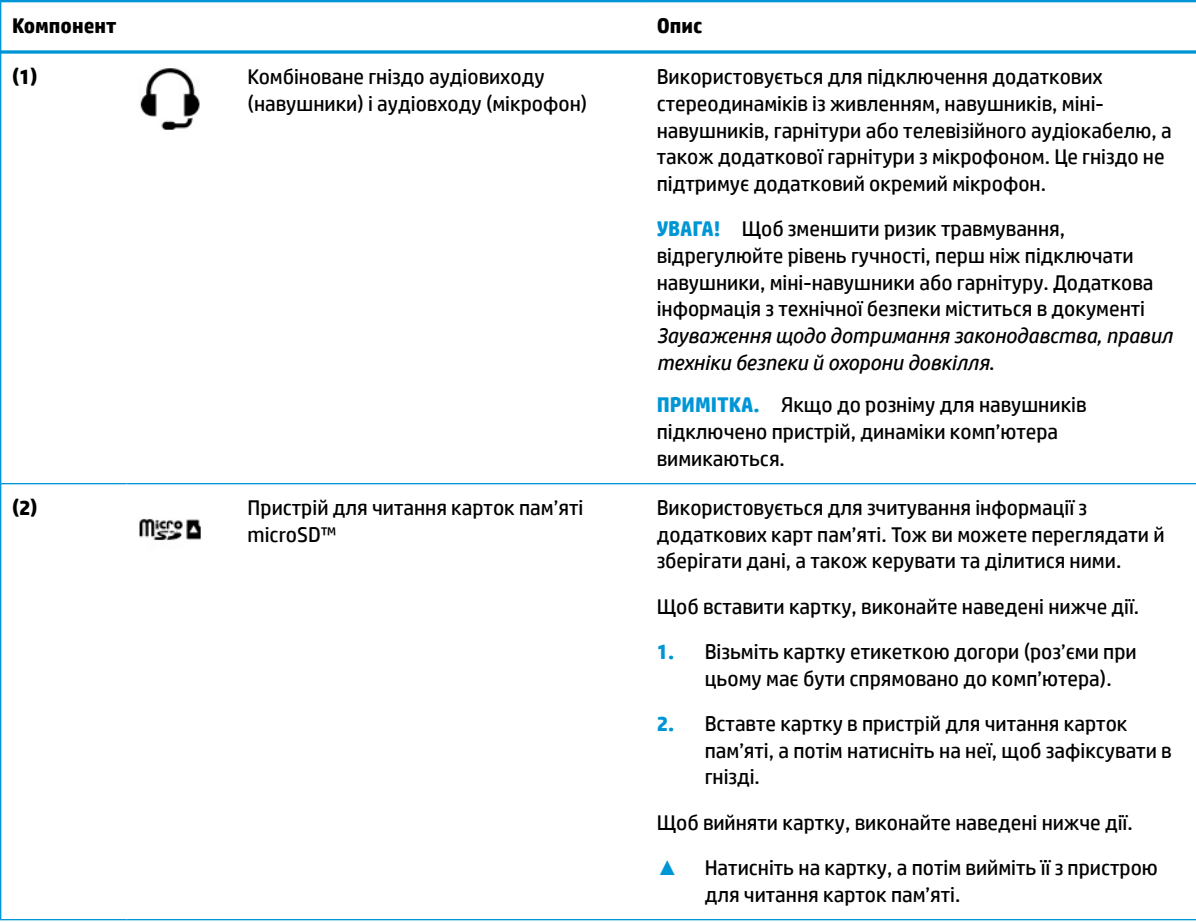

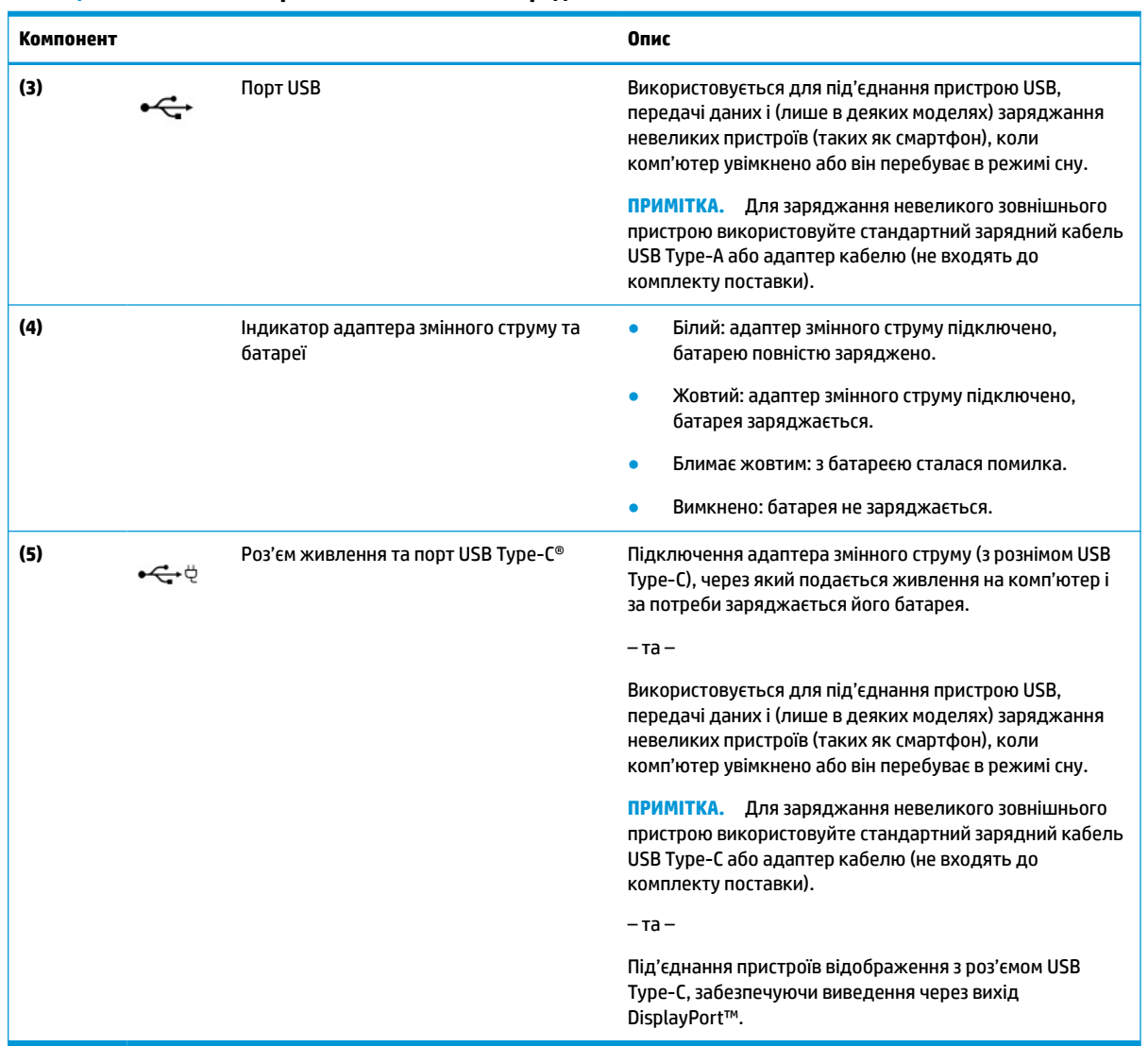

### <span id="page-7-0"></span>**Таблиця 1-1 Компоненти правої панелі та їх опис (продовження)**

# **Ліва панель**

За допомогою ілюстрації та таблиці можна визначити компоненти на лівій панелі комп'ютера.

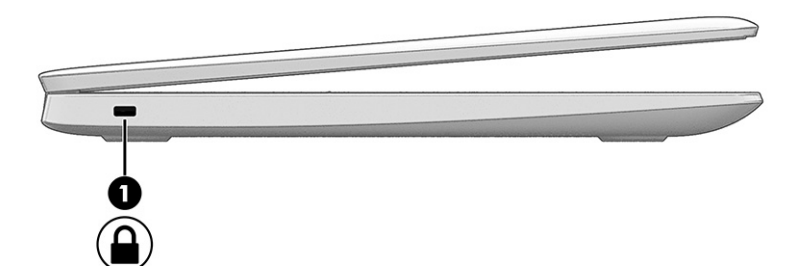

<span id="page-8-0"></span>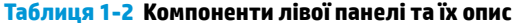

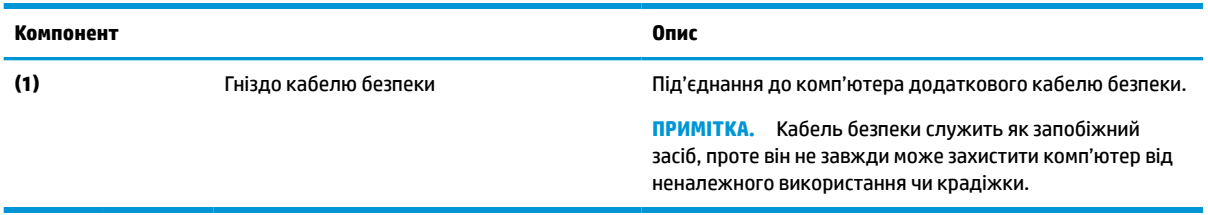

# **Дисплей**

За допомогою ілюстрації та таблиці можна визначити компоненти на дисплеї.

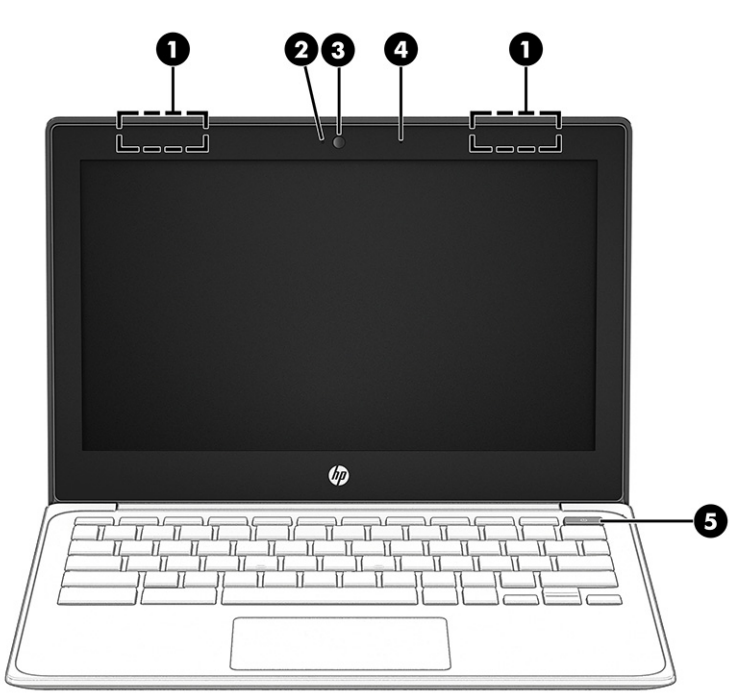

**Таблиця 1-3 Компоненти дисплея та їх опис**

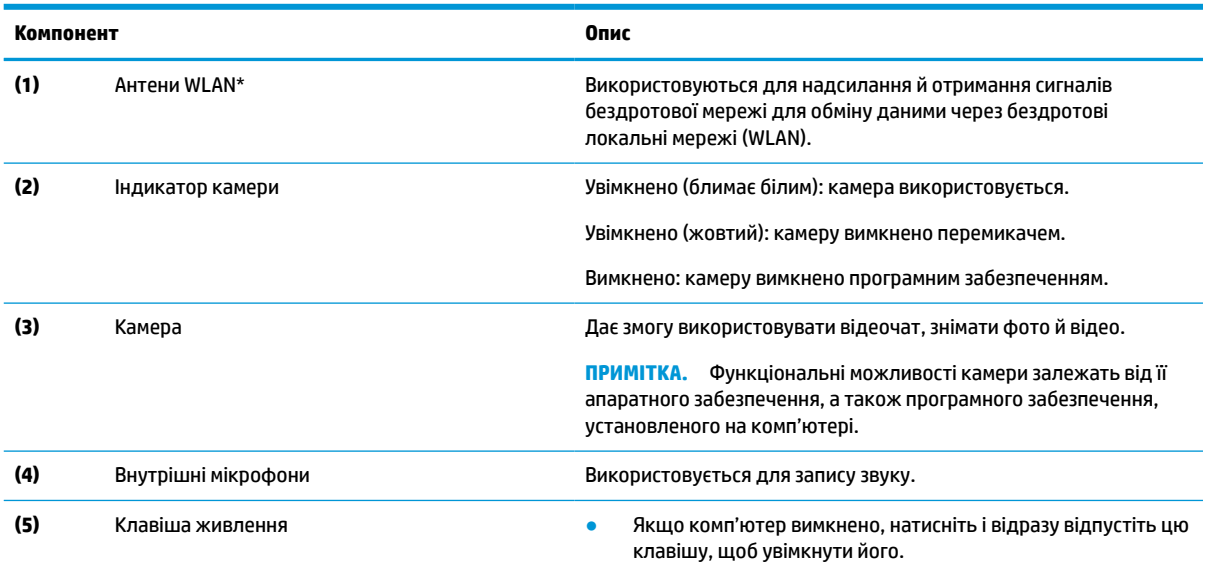

<span id="page-9-0"></span>**Таблиця 1-3 Компоненти дисплея та їх опис (продовження)**

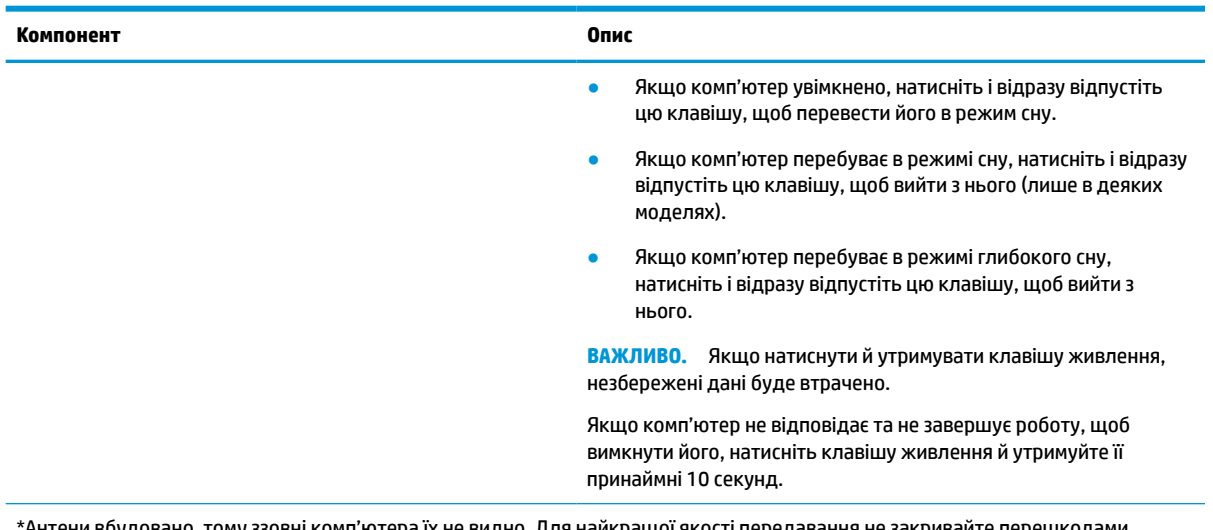

\*Антени воудовано, тому ззовні комп'ютера їх не видно. Для наикращої якості передавання не закривайте перешкодами область навколо антен.

Нормативна інформація стосовно бездротового зв'язку міститься в посібнику *Зауваження щодо дотримання законодавства, правил техніки безпеки й охорони довкілля*, який відповідає вашій країні чи регіону.

# **Область клавіатури**

Конфігурація клавіатури залежить від мови, для якої вона призначена.

## **Сенсорна панель**

Тут описано параметри та компоненти сенсорної панелі.

![](_page_9_Figure_8.jpeg)

<span id="page-10-0"></span>![](_page_10_Picture_123.jpeg)

![](_page_10_Picture_124.jpeg)

## **Спеціальні клавіші**

За допомогою ілюстрації та таблиці можна визначити спеціальні клавіші.

![](_page_10_Figure_4.jpeg)

**Таблиця 1-5 Спеціальні клавіші та їх опис**

![](_page_10_Picture_125.jpeg)

## **Клавіші операцій**

Клавіші операцій виконують певні функції та відрізняються залежно від моделі комп'ютера. Щоб визначити, які клавіші є на вашому комп'ютері, знайдіть у цій таблиці піктограми, зображені на вашій клавіатурі.

**▲** Щоб застосувати клавішу операції, натисніть та утримуйте цю клавішу.

Щоб переглянути додаткову інформацію про клавіші операцій і клавіші швидкого доступу, перейдіть на сторінку <https://support.google.com/chromebook/answer/183101>. Виберіть мову в нижній частині сторінки.

| Піктограма | Клавіша | Опис                                           |
|------------|---------|------------------------------------------------|
|            | Назад   | Показ попередньої сторінки з історії браузера. |

**Таблиця 1-6 Клавіші операцій та їх опис**

![](_page_11_Picture_78.jpeg)

<span id="page-11-0"></span>**Таблиця 1-6 Клавіші операцій та їх опис (продовження)**

# **Нижня панель**

За допомогою ілюстрації та таблиці можна визначити компоненти нижньої панелі.

![](_page_11_Figure_4.jpeg)

<span id="page-12-0"></span>**Таблиця 1-7 Компоненти нижньої панелі та їх опис**

![](_page_12_Picture_113.jpeg)

# **Ярлики**

Ярлики на комп'ютері містять інформацію, яка може знадобитися під час усунення несправностей системи або закордонної подорожі. Відомості ярлика може бути нанесено на паперову наліпку або безпосередньо на пристрій.

**127 важливо.** Перевірте такі місця для ярликів, описаних у цьому розділі: на нижній панелі комп'ютера, усередині відділення для батареї, під кришкою відділення для обслуговування, на задній панелі дисплея або на нижній панелі підставки планшета.

Сервісний ярлик містить важливі ідентифікаційні дані комп'ютера. У разі звернення до служби підтримки у вас можуть запитати серійний номер, номер пристрою та номер моделі. Знайдіть цю інформацію, перш ніж звертатися до служби підтримки.

Нижче наведено приклади сервісних ярликів. Див. ілюстрацію, що найбільше збігається з виглядом ярлика на вашому комп'ютері.

![](_page_12_Figure_7.jpeg)

**Таблиця 1-8 Компоненти сервісного ярлика**

![](_page_12_Picture_114.jpeg)

![](_page_12_Picture_10.jpeg)

#### **Таблиця 1-9 Компоненти сервісного ярлика**

![](_page_13_Picture_52.jpeg)

- Етикетки з регулятивною інформацією містять нормативну інформацію про комп'ютер.
- Ярлики сертифікації бездротового обладнання містять інформацію про додаткові бездротові пристрої, а також позначки про схвалення для певних країн, у яких затверджено використання цих пристроїв.

# <span id="page-14-0"></span>**2 Перехід між елементами екрана**

Залежно від моделі комп'ютера, переміщуватись екраном можна одним або кількома методами:

- за допомогою жестів безпосередньо на екрані комп'ютера;
- за допомогою жестів на сенсорній панелі.

# **Використання сенсорної панелі та жестів на сенсорному екрані**

На сенсорній панелі можна переходити між елементами екрана комп'ютера та керувати вказівником за допомогою простих дотиків. Щоб переходити між елементами сенсорного екрана (лише в деяких моделях), торкайтеся безпосередньо екрана, використовуючи жести, описані в цьому розділі.

## **Дотик**

За допомогою жесту дотику або подвійного дотику можна вибрати чи відкрити елемент на екрані.

Наведіть курсор на елемент на екрані й торкніться пальцем у зоні сенсорної панелі, щоб вибрати його. Двічі торкніться елемента, щоб відкрити його.

![](_page_14_Picture_9.jpeg)

Шоб відкрити контекстне меню, торкніться двома пальцями зони сенсорної панелі або сенсорного екрана.

![](_page_14_Picture_11.jpeg)

## **Прокручування (лише на сенсорній панелі)**

Прокручування використовується для переміщення сторінкою або зображенням угору, униз чи у сторони. Прокручування двома пальцями ліворуч або праворуч зручно використовувати для прокручування екрана, якщо є додатковий вміст на будь-якій зі сторін. Також цей жест дає змогу переміщатися назад і вперед в історії браузера.

Покладіть два пальці на сенсорну панель на певній відстані один від одного та перетягуйте їх вгору, вниз, ліворуч або праворуч.

<span id="page-15-0"></span>**ПРИМІТКА.** Швидкість прокручування залежить від швидкості руху пальців.

![](_page_15_Picture_1.jpeg)

● Для переходу між відкритими вкладками в Chrome проведіть трьома пальцями ліворуч або праворуч по зоні сенсорній панелі.

![](_page_15_Picture_3.jpeg)

## **Прокручування одним пальцем (лише на сенсорному екрані)**

Прокручуйте екран ліворуч або праворуч одним пальцем, щоб переходити між записами в історії браузера.

- Покладіть палець на сенсорний екран, а потім посуньте його ліворуч або праворуч.
- **ПРИМІТКА.** Швидкість прокручування залежить від швидкості руху пальців.

![](_page_15_Picture_8.jpeg)

## **Проведення одним пальцем (лише на сенсорному екрані)**

Проведіть вгору одним пальцем, щоб показати або сховати полицю. На полиці містяться ярлики часто використовуваних програм, завдяки чому їх легше шукати.

Покладіть палець на нижню частину екрана, швидко проведіть ним трохи вгору та приберіть палець.

<span id="page-16-0"></span>![](_page_16_Picture_0.jpeg)

## **Масштабування двома пальцями (лише на сенсорному екрані)**

Зводячи або розводячи два пальці, можна масштабувати зображення й текст.

- Щоб зменшити масштаб, поставте два розведені пальці на сенсорний екран, а потім зведіть їх.
- Щоб збільшити масштаб, поставте два зведені пальці на сенсорний екран, а потім розведіть їх.

![](_page_16_Picture_5.jpeg)

# <span id="page-17-0"></span>**3 Живлення та батарея**

Комп'ютер може працювати від батареї або від зовнішнього джерела живлення. Якщо комп'ютер працює від батареї, без доступу до зовнішнього джерела струму, необхідного для заряджання, слід відстежувати й заощаджувати рівень заряду.

# **Батарея із заводською пломбою**

Для цього пристрою не передбачено легку заміну батареї. Унаслідок виймання або заміни батареї гарантія може втратити чинність. Якщо батарея швидко розряджається, зв'яжіться зі службою технічної підтримки.

Якщо термін служби батареї закінчився, не викидайте її разом із побутовими відходами. Дотримуйтеся правил і норм утилізації батарей у вашому регіоні.

## **Заряджання батареї**

Коли ви підключаєте комп'ютер до зовнішнього джерела живлення, батарея починає заряджатися, а піктограма живлення змінює свій вигляд.

- **1.** Підключіть адаптер змінного струму до комп'ютера.
- **2.** Перевірте, чи батарея заряджається: мають світитись індикатор батареї й адаптера змінного струму. Індикатор розташований на правій або лівій панелі комп'ютера поруч із роз'ємом живлення.

![](_page_17_Picture_111.jpeg)

![](_page_17_Picture_112.jpeg)

**3.** Не відключайте адаптер змінного струму, коли батарея заряджається, доки індикатор батареї й адаптера змінного струму не почне світитися білим.

# <span id="page-18-0"></span>**4 Друк**

Друкувати з комп'ютера можна кількома способами.

- Друк за допомогою вбудованого в Google® Chrome™ OS рішення для друку.
- Друк із Google Chrome OS за допомогою програми HP Print for Chrome.
- **ПРИМІТКА.** Користувачі програми HP Print for Chrome не можуть зареєструвати принтер за допомогою вбудованого в Google Chrome OS рішення для друку.

# **Друк за допомогою вбудованого в Google Chrome OS рішення для друку**

Вбудоване в Google Chrome OS рішення для друку — це стандартне рішення для друку на пристроях Chromebook. Принтери HP, вироблені після 2017 року, підтримуються автоматично. Додаткову інформацію див. на веб-сайті Google Chrome OS.

- **1.** Перейдіть за посиланням<https://support.google.com/chrome>.
- **2.** Натисніть піктограму пошуку, введіть настройка принтера (налаштування принтера), а потім виберіть **Настройка принтера** (Налаштування принтера).
- **<sup>2</sup> ПРИМІТКА.** Не натискайте клавішу enter.
- **3.** Дотримуйтеся вказівок на екрані.

# **Друк із Google Chrome**

Для альтернативного способу друку в Google Chrome OS скористайтеся програмою HP Print for Chrome. Інсталювати цю програму можна з інтернет-магазину Chrome. Додаткову інформацію див. на веб-сайті компанії HP.

- **1.** Перейдіть за посиланням<http://www.hp.com/support>.
- **2.** Угорі праворуч сторінки натисніть піктограму пошуку, введіть Печать с помощью приложения HP Print for Chrome (Друк за допомогою програми HP Print for Chrome) і натисніть клавішу enter.
- **3.** Дотримуйтеся вказівок на екрані.

# <span id="page-19-0"></span>**5 Резервне копіювання, скидання налаштувань і відновлення**

У цьому розділі міститься інформація про стандартні процедури резервного копіювання персональних даних, скидання до заводських налаштувань і відновлення операційної системи за допомогою утиліти відновлення Chromebook.

# **Резервне копіювання**

Можна створювати резервні копії даних на додаткових носіях як-от флеш-пам'ять USB, картки пам'яті SD™ або Google Диск™.

Докладні відомості про створення резервних копій можна знайти, перейшовши за посиланням [http://www.support.google.com.](http://www.support.google.com)

# **Скидання налаштувань**

Якщо застосувати скидання до заводських параметрів, усі дані на жорсткому диску комп'ютера, зокрема файли в папці завантажень, буде видалено. Перш ніж скидати налаштування, створіть резервні копії файлів на додатковому пристрої USB, картці пам'яті SD або на Google Диску. Після скидання до заводських налаштувань файли в перелічених далі розташуваннях не буде видалено.

Скинути налаштування можна в таких випадках:

- відображається повідомлення «Сбросьте настройки на этом устройстве Chrome» (Скиньте налаштування цього пристрою Chrome);
- виникли проблеми з профілем користувача або параметрами;
- Ви перезапустили комп'ютер, але він не працює належним чином.
- потрібно передати комп'ютер іншій особі.

Щоб скинути налаштування комп'ютера:

- **1.** У меню **Настройки** (Налаштування) виберіть **Дополнительно** (Розширені).
- **2.** У розділі **Powerwash** (Глибоке очищення) натисніть параметр **Powerwash** (Глибоке очищення).
- **3.** Натисніть **Перезагрузка** (Перезапустити).
- **4.** У вікні, що з'явиться на екрані, виберіть **Powerwash** (Глибоке очищення), а потім натисніть **Продолжить** (Продовжити).
- **5.** Дотримуйтеся вказівок на екрані, щоб скинути налаштування комп'ютера й увійти у свій обліковий запис Google.
- $\mathbb{R}^n$  примітка. Обліковий запис, у який ви ввійшли після скидання налаштувань, вважатиметься обліковим записом власника.
- **6.** Коли скидання завершиться, налаштуйте комп'ютер і перевірте, чи проблему вирішено.

# <span id="page-20-0"></span>**Відновлення**

Якщо ваша операційна система Chrome OS™ працює неправильно, можна відновити її. У такому разі операційну систему та програми буде інстальовано повторно, а оригінальні заводські параметри відновлено. Усі локально збережені файли та мережі для всіх облікових записів буде видалено. Відновлення системи не впливає на облікові записи Google і дані, синхронізовані з Google Диском.

- **ВАЖЛИВО.** Під час відновлення системи видаляються всі дані з жорсткого диска комп'ютера, зокрема завантажені файли. Якщо це можливо, створіть резервні копії файлів, перш ніж відновлювати систему.
- **ПРИМІТКА.** Щоб ознайомитися з додатковою інформацією про відновлення системи на комп'ютері, перейдіть за посиланням<http://www.support.google.com>.

Відновлення можна запускати, якщо виконано наведені нижче умови.

- Ви підготували пристрій USB або картку пам'яті SD обсягом принаймні 4 ГБ. У ході створення носія для відновлення всі дані з пристрою збереження даних буде видалено, тому потрібно заздалегідь створити резервні копії всіх файлів.
- На комп'ютері є доступ до Інтернету. Ви також повинні мати права адміністратора комп'ютера.
- Доступний адаптер змінного струму для комп'ютера. Під час відновлення комп'ютер має бути під'єднано до джерела змінного струму.
- На екрані комп'ютера відображається повідомлення «Chrome OS отсутствует или повреждена» (ОС Chrome відсутня або пошкоджена). Якщо таке повідомлення не відображається:
	- увімкніть комп'ютер, натисніть і утримуйте клавіші esc+f3, а тоді натисніть кнопку живлення. Комп'ютер перезавантажиться, а на екрані з'явиться повідомлення «Chrome OS отсутствует или повреждена» (ОС Chrome відсутня або пошкоджена).

## **Установлення утиліти для відновлення Chromebook**

Утиліта для відновлення Chromebook™ повторно інсталює оригінальну операційну систему та програми, попередньо інстальовані на заводі. Цю утиліту можна завантажити з веб-магазину Chrome на будь-який комп'ютер.

Щоб інсталювати утиліту для відновлення Chromebook, виконайте наведені нижче дії.

**▲** У веб-магазині Chrome введіть пошуковий запит восстановление chrome (відновлення chrome), у списку програм виберіть **Утилита для восстановления Chromebook** (Утиліта для відновлення Chromebook) і дотримуйтеся вказівок на екрані.

## **Створення носія для відновлення**

Носій для відновлення можна використовувати, щоб повернути початкову систему та програми, інстальовані на заводі.

Щоб створити носій для відновлення, виконайте наведені нижче дії.

**1.** Увімкніть комп'ютер із доступом до Інтернету.

**ПРИМІТКА.** Ви повинні мати права адміністратора комп'ютера.

- **2.** Натисніть значок **Панель запуска** (Оболонка) і виберіть **Все приложения** (Усі додатки).
- **3.** У вікні додатків виберіть **Восстановление** (Відновлення), а потім **Начало работы** (Початок роботи).
- **4.** Дотримуйтеся вказівок на екрані, щоб створити носій для відновлення.

 $\mathbb{F}$  **пРИМІТКА.** Усі дані та розділи на носії для відновлення буде видалено. Не виймайте пристрій USB або картку пам'яті SD, доки процес не завершиться.

## <span id="page-21-0"></span>**Відновлення операційної системи Chrome**

Скористайтеся наведеними інструкціями, щоб відновити операційну систему Chrome на комп'ютері за допомогою носія для відновлення.

- **1.** Відключіть від комп'ютера всі зовнішні пристрої, вставте вилку кабелю живлення в розетку електромережі, а потім увімкніть комп'ютер.
- **2.** Щоб перейти в режим відновлення, натисніть і утримуйте клавіші esc+f3, а тоді натисніть кнопку живлення. Коли на екрані комп'ютера з'явиться повідомлення «Chrome OS отсутствует или повреждена» (ОС Chrome відсутня або пошкоджена), вставте носій для відновлення. Процедура відновлення почнеться відразу.
- **3.** Зачекайте, доки Chrome не перевірить цілісність носія для відновлення.
	- **ПРИМІТКА.** Якщо потрібно скасувати відновлення системи під час перевірки, натисніть і утримуйте кнопку живлення, доки комп'ютер не вимкнеться. Коли перевірка завершиться, не переривайте процедуру відновлення системи.
	- **<mark>‡</mark> ПРИМІТКА.** Якщо з'явиться повідомлення про помилку, можливо, знадобиться запустити утиліту відновлення Chrome іще раз або використати інший пристрій USB чи картку пам'яті SD.
- **4.** Коли з'явиться повідомлення «Восстановление системы завершено» (Відновлення системи завершено), носій для відновлення можна буде вийняти.

Комп'ютер перезавантажиться, а ОС Chrome повторно установиться.

# **Налаштування комп'ютера після скидання параметрів або відновлення системи**

Після скидання параметрів або відновлення системи виконайте початкове налаштування.

Щоб переглянути додаткові відомості про налаштування комп'ютера, перейдіть за посиланням [http://www.support.google.com.](http://www.support.google.com)

# **Стирання та переформатування носія відновлення**

Коли створюється носій для відновлення, пристрій USB або картка пам'яті SD форматується. Після відновлення потрібно стерти носій, щоб його можна було повторно використовувати для збереження даних. Щоб стерти носій для відновлення за допомогою утиліти для відновлення Chromebook, виконайте наведені нижче дії.

- **1.** Натисніть значок **Панель запуска** (Оболонка) і виберіть **Все приложения** (Усі додатки).
- **2.** У вікні додатків виберіть **Восстановление** (Відновлення).
- **3.** Натисніть значок **Настройки** (Налаштування) і виберіть **Очистить носитель для восстановления**  (Стерти носій відновлення).
- **4.** Виберіть підключений пристрій USB або карту пам'яті SD, натисніть **Продолжить** (Продовжити), а потім виберіть **Очистить сейчас** (Стерти зараз).
- **5.** Після стирання носія відновлення натисніть кнопку **Готово** щоб закрити програму Chromebook Recovery Utility, а потім вийміть пристрій USB або карту пам'яті SD.

Тепер носій можна відформатувати за допомогою засобу вашої операційної системи.

# <span id="page-23-0"></span>**6 Додаткові ресурси HP**

У таблиці нижче наведено відомості про ресурси з описом продукту, практичними порадами, інструкціями, а також іншою корисною інформацією.

#### **Таблиця 6-1 Додаткові відомості**

![](_page_23_Picture_194.jpeg)

\*Текст обмеженої гарантії HP на виріб можна знайти в посібниках користувача на комп'ютері або на компакт- чи DVD-диску з комплекту постачання. У деяких країнах і регіонах у комплект постачання може входити друкована версія гарантії HP. У деяких країнах і регіонах, де друкована версія гарантії не надається, можна замовити друкований примірник у [http://www.hp.com/go/](http://www.hp.com/go/orderdocuments) [orderdocuments.](http://www.hp.com/go/orderdocuments) Якщо виріб придбано в Азійсько-Тихоокеанському регіоні, до компанії HP можна написати на адресу: POD, PO Box 161, Kitchener Road Post Office, Singapore 912006. Укажіть назву продукту, своє ім'я, номер телефону та поштову адресу.

# <span id="page-24-0"></span>**7 Технічні характеристики**

У характеристиках умов експлуатації можна знайти корисну інформацію (зокрема, про джерело вхідної напруги) щодо комп'ютера, яка знадобиться під час подорожей або зберігання пристрою.

# **Вхідне живлення**

Відомості про живлення, наведені в цьому розділі, можуть знадобитися, якщо ви плануєте брати комп'ютер у подорож за кордон.

Комп'ютер живиться від постійного струму (джерела змінного або постійного струму). Джерело живлення змінного струму має бути розраховано на напругу 100–240 В і частоту 50–60 Гц. Хоча комп'ютер можна підключати до окремого джерела живлення постійного струму, необхідно використовувати адаптер змінного струму або джерело постійного струму, що постачаються та схвалені компанією HP для цього комп'ютера.

Комп'ютер може живитися від джерел постійного струму за вказаних нижче характеристик. Робоча напруга та струм відрізняються залежно від платформи. Відомості про напругу та силу струму, на які розраховано комп'ютер, наведено на етикетці з регулятивною інформацією.

![](_page_24_Picture_157.jpeg)

#### **Таблиця 7-1 Параметри живлення (постійний струм)**

<span id="page-25-0"></span>**ПРИМІТКА.** Цей продукт розроблено для енергосистем IT в Норвегії з лінійною напругою, середньоквадратичне значення якої не перевищує 240 В.

# **Умови експлуатації**

У характеристиках умов експлуатації можна знайти корисну інформацію щодо комп'ютера, яка знадобиться під час подорожей або зберігання пристрою.

#### **Таблиця 7-2 Характеристики умов експлуатації**

![](_page_25_Picture_92.jpeg)

# <span id="page-26-0"></span>**8 Електростатичний розряд**

Електростатичний розряд — це вивільнення статичної електричної енергії під час контакту двох об'єктів, наприклад ураження, яке можна отримати, ідучи по килиму й узявшись за металеву дверну ручку.

Розряд статичного струму від пальців або інших електростатичних провідників може пошкодити електронні компоненти.

**ВАЖЛИВО.** Щоб зменшити ризик пошкодження комп'ютера, пристрою для читання дисків або втрати даних, перегляньте наведені нижче застереження.

- Якщо в інструкціях із видалення чи встановлення вказано відключити комп'ютер від джерела струму, спочатку переконайтеся, що його належно заземлено.
- До встановлення тримайте компоненти в спеціальних контейнерах, що захищають від електростатичного розряду.
- Уникайте дотику до контактів, дротів і мікросхем. Якомога менше торкайтесь електронних компонентів.
- Використовуйте ненамагнічені інструменти.
- Перш ніж розпочати роботу з компонентами, зніміть статичний заряд, торкнувшись нефарбованої металевої поверхні.
- Вийняті компоненти зберігайте в контейнерах, захищених від електростатики.

# <span id="page-27-0"></span>**9 Спеціальні можливості**

Мета компанії HP — розробляти, виготовляти та продавати продукти, а також надавати послуги й інформацію, якими зможе скористатися будь-хто, незалежно від місця розташування, як окремо, так і в складі відповідних спеціальних засобів (пристроїв або програм) сторонніх розробників.

# **HP та спеціальні можливості**

HP цінить різноманіття, інклюзивність і високу якість робочого та особистого життя, тому це впливає на все, що робить наша компанія. HP прагне створити інклюзивне середовище, яке поєднує людей з усього світу за допомогою технологій.

## **Пошук технологічних засобів, що відповідають вашим потребам**

Технології допомагають людям повністю реалізувати свій потенціал. Спеціальні засоби усувають перешкоди та дають змогу вільно почувати себе вдома, на роботі й у суспільстві. Вони допомагають повною мірою використовувати й розширювати функціональні можливості обладнання електронних та інформаційних технологій.

Додаткову інформацію див. у розділі [Пошук ефективних спеціальних засобів на сторінці 23.](#page-28-0)

## **Зобов'язання HP**

Компанія HP прагне створювати продукти й послуги, доступні для людей з обмеженими можливостями. Ми працюємо над тим, щоб забезпечити рівні можливості, і це допомагає нам зробити технології доступними для всіх.

Мета HP — розробляти, виготовляти та випускати на ринок продукти й послуги, якими можуть ефективно користуватись усі, зокрема люди з обмеженими можливостями, за допомогою допоміжних пристроїв або без них.

Щоб досягти цього, ми створили Політику спеціальних можливостей, де описано сім найважливіших пунктів, на які орієнтується компанія у своїй роботі. Усі керівники й працівники НР мають підтримувати описані нижче цілі та дотримуватися процедур їх упровадження відповідно до своїх ролей і обов'язків.

- Підвищити в компанії HP рівень обізнаності про проблеми людей з обмеженими можливостями та надати працівникам знання, необхідні для розробки, виробництва, випуску на ринок і надання доступних продуктів та послуг.
- Розробити вказівки щодо спеціальних можливостей продуктів і послуг та зобов'язати групи з розробки продуктів упроваджувати ці вказівки, якщо це є конкурентоспроможним і можливим із технічної та економічної точки зору.
- Залучати людей з обмеженими можливостями до створення вказівок щодо спеціальних можливостей, а також до розробки та тестування продуктів і послуг.
- Розробляти документи з підтримкою спеціальних можливостей і надавати інформацію про продукти та послуги HP користувачам у доступній формі.
- Налагоджувати зв'язки з провідними постачальниками спеціальних засобів і рішень.
- <span id="page-28-0"></span>Підтримувати внутрішні й зовнішні дослідження та розробки з метою розвитку спеціальних засобів, що використовуються в продуктах і послугах HP.
- Підтримувати й оновлювати галузеві стандарти та вказівки щодо спеціальних можливостей.

## **Міжнародна асоціація експертів зі спеціальних можливостей (IAAP)**

Міжнародна асоціація експертів зі спеціальних можливостей (International Association of Accessibility Professionals, IAAP) — це некомерційна асоціація, орієнтована на підвищення обізнаності про спеціальні можливості шляхом налагодження зв'язків, навчання та сертифікації. Мета цієї організації — допомогти експертам у галузі спеціальних можливостей досягти кар'єрних успіхів і дати підприємствам можливість ефективніше інтегрувати спеціальні можливості у свої продукти та інфраструктуру.

Компанія HP є засновником IAAP. Разом з іншими організаціями ми намагаємося привернути увагу якомога більшої кількості людей до спеціальних можливостей. Це зобов'язання допомагає HP досягти поставленої мети — розробляти, виготовляти та випускати на ринок продукти й послуги, якими можуть ефективно користуватися люди з обмеженими можливостями.

IAAP допомагає звичайним людям, студентам і організаціям по всьому світу обмінюватися знанням. Якщо ви бажаєте отримати додаткову інформацію, приєднатися до онлайн-спільноти, підписатися на новини та дізнатися про умови вступу до організації, перейдіть за посиланням <http://www.accessibilityassociation.org>.

## **Пошук ефективних спеціальних засобів**

Усі, зокрема люди з обмеженими можливостями та люди похилого віку, повинні мати можливість спілкуватися, виражати себе й обмінюватись інформацією зі світом за допомогою сучасних технологій. HP прагне підвищити рівень обізнаності про спеціальні можливості як усередині компанії, так і серед своїх клієнтів та партнерів.

Різноманітні спеціальні засоби, наприклад великі шрифти, які легко читати, функція розпізнавання голосу, яка дає змогу керувати пристроєм за допомогою голосу, а також інші засоби, що допомагають у певних ситуаціях, полегшують користування продуктами HP. Як вибрати те, що підходить саме вам?

### **Оцінка потреб**

Технології допомагають людині повністю реалізувати свій потенціал. Спеціальні засоби усувають перешкоди та дають змогу вільно почувати себе вдома, на роботі й у суспільстві. Спеціальні засоби (СЗ) допомагають повною мірою використовувати й розширювати функціональні можливості обладнання електронних та інформаційних технологій.

Вам доступний великий асортимент пристроїв, у яких використовуються СЗ. За допомогою спеціальної оцінки ви зможете порівняти різні продукти, знайти потрібну інформацію та вибрати найкраще рішення для себе. Фахівці з оцінювання потреб в СЗ раніше працювали в багатьох галузях: це ліцензовані або сертифіковані фізіотерапевти, експерти з реабілітації, мовленнєвих порушень тощо. Інші фахівці також можуть надати корисну інформацію, навіть якщо не мають ліцензій або сертифікатів. Щоб перевірити, чи підходить вам фахівець, запитайте його про досвід, навички та вартість послуг.

#### **Спеціальні можливості на пристроях HP**

За наведеними нижче посиланнями міститься інформація про спеціальні можливості та допоміжні засоби (за наявності) у різних виробах HP. Ці ресурси допоможуть вам вибрати конкретні спеціальні засоби та вироби, що найбільше вам підходять.

- <span id="page-29-0"></span>НР Aging & Accessibility. Перейдіть на сторінку<http://www.hp.com> і введіть Специальные возможности (Спеціальні можливості) у полі пошуку. Виберіть **Офис старения и специальных возможностей** (Офіс старіння та спеціальних можливостей).
- Комп'ютери HP. В ОС Windows 7, Windows 8 і Windows 10 перейдіть на сторінку [http://www.hp.com/](http://www.hp.com/support) [support](http://www.hp.com/support) та введіть Специальные возможности Windows (Спеціальні можливості Windows) у полі пошуку **Поиск в нашей библиотеке знаний** (Пошук у нашій бібліотеці знань). У результатах виберіть відповідну операційну систему.
- Магазин HP периферійні пристрої для продуктів HP. Перейдіть на сторінку<http://store.hp.com>, виберіть **Магазин**, а потім — **Мониторы** (Монітори) або **Аксессуары** (Аксесуари).

Щоб дізнатися більше про спеціальні можливості вашого пристрою HP, див. [Зв'язок зі службою](#page-31-0) [підтримки на сторінці 26](#page-31-0).

Посилання на сайти сторонніх партнерів і постачальників, які можуть надавати додаткову допомогу.

- [Відомості про спеціальні можливості продуктів Microsoft \(Windows 7, Windows 8, Windows 10,](http://www.microsoft.com/enable) [Microsoft Office\)](http://www.microsoft.com/enable)
- [Відомості про спеціальні можливості продуктів Google \(Android, Chrome, Google Apps\)](https://www.google.com/accessibility/)

# **Стандарти та законодавство**

Законодавчі органи країн в усьому світі створюють акти, що мають на меті поліпшити доступ людей з обмеженими можливостями до продуктів і послуг. Ці законодавчі акти історично стосуються телекомунікаційних продуктів і послуг, ПК та принтерів із певними функціями комунікації й відтворення відео, пов'язаної з ними документації користувача, а також служб підтримки.

## **Стандарти**

Рада зі спеціальних засобів США (US Access Board) розробила Розділ 508 до стандартів Положень щодо державних закупівель (Federal Acquisition Regulation, FAR), щоб дати змогу людям із фізичними й когнітивними вадами, а також обмеженими можливостями органів чуття отримати доступ до інформації та використовувати інформаційно-комунікаційні технології (ІКТ).

Ці стандарти містять технічні критерії для різних типів технологій, а також вимоги щодо продуктивності, що стосуються функціональних можливостей відповідних продуктів. Певні критерії стосуються програмного забезпечення й операційних систем, інформації та програм в Інтернеті, комп'ютерів, телекомунікаційних продуктів, відео- й медіафайлів, а також автономних закритих продуктів.

## **Мандат 376 — EN 301 549**

Європейський Союз розробив стандарт EN 301 549 у складі Мандата 376 як набір онлайн-інструментів для державних закупівель продуктів у секторі інформаційно-комунікаційних технологій. У стандарті визначено вимоги щодо доступності продуктів і послуг у секторі інформаційно-комунікаційних технологій, а також описано процедури тестування та методології оцінки відповідності кожній вимозі.

### **Керівництво із забезпечення доступності веб-вмісту (WCAG)**

Керівництво із забезпечення доступності веб-вмісту (Web Content Accessibility Guidelines, WCAG) від Ініціативи поліпшення веб-доступу W3C (Web Accessibility Initiative, WAI) допомагає веб-дизайнерам і розробникам створювати сайти, які краще відповідають потребам людей з обмеженими можливостями та людей похилого віку.

У WCAG поняття доступності застосовується до всієї низки веб-вмісту (текст, зображення, аудіо та відео) і програм в Інтернеті. Відповідність вимогам WCAG можна легко встановити. Положення документа

<span id="page-30-0"></span>зрозумілі й прості у використанні та залишають веб-розробникам простір для впровадження інновацій. WCAG 2.0 також схвалено як [ISO/IEC 40500:2012](http://www.iso.org/iso/iso_catalogue/catalogue_tc/catalogue_detail.htm?csnumber=58625/).

У WCAG докладно розглядаються проблеми доступу до Інтернету, з якими стикаються люди з візуальними, слуховими, фізичними, когнітивними та неврологічними вадами, а також люди похилого віку з відповідними потребами. WCAG 2.0 містить опис характеристик доступного вмісту.

- **Сприйнятливість** (наприклад, наведення текстових описів для зображень, розшифровок для аудіо, забезпечення високої адаптивності та налаштування кольорового контрасту).
- **Керованість** (забезпечення доступу за допомогою клавіатури, налаштування кольорового контрасту, часу введення, запобігання умовам, що спричиняють приступи, а також підтримка навігаційних функцій).
- **Зрозумілість** (вирішення проблем із читабельністю та прогнозованим введенням тексту, допомога під час введення).
- **Надійність** (вирішення проблем із сумісністю за допомогою спеціальних засобів).

### **Законодавство та нормативні акти**

Питання доступності інформаційних технологій та інформації набуває все більшого законодавчого значення. Нижче наведено посилання на основні законодавчі акти, правила та стандарти.

- [Сполучені Штати Америки](http://www8.hp.com/us/en/hp-information/accessibility-aging/legislation-regulation.html#united-states)
- [Канада](http://www8.hp.com/us/en/hp-information/accessibility-aging/legislation-regulation.html#canada)
- **[Європа](http://www8.hp.com/us/en/hp-information/accessibility-aging/legislation-regulation.html#europe)**
- **[Австралія](http://www8.hp.com/us/en/hp-information/accessibility-aging/legislation-regulation.html#australia)**

# **Корисні ресурси та посилання з інформацією про доступність**

Ці організації, установи та ресурси можуть мати інформацію щодо вад здоров'я й обмежень, пов'язаних із віком.

 $\mathbb{F}$  примітка. Це не повний список. Ці організації наведено лише для довідки. Компанія HP не відповідальна за інформацію або контакти, які ви можете знайти в Інтернеті. Згадування на цій сторінці не означає підтримку з боку HP.

## **Організації**

Перераховані нижче організації, як і багато інших, надають інформацію про вади здоров'я й обмеження, пов'язані з віком.

- Американська асоціація людей з обмеженими можливостями (American Association of People with Disabilities, AAPD)
- Асоціація програм із розробки спеціальних засобів (Association of Assistive Technology Act Programs, ATAP)
- Американська асоціація людей із вадами слуху (Hearing Loss Association of America, HLAA)
- Центр з інформаційно-технічної допомоги та навчання (Information Technology Technical Assistance and Training Center, ITTATC)
- **Lighthouse International**
- Національна асоціація глухих (National Association of the Deaf)
- <span id="page-31-0"></span>Національна федерація сліпих (National Federation of the Blind)
- Товариство з надання реабілітаційних послуг і спеціальних засобів Північної Америки (Rehabilitation Engineering & Assistive Technology Society of North America, RESNA)
- Корпорація з надання телекомунікаційних послуг для людей, що не чують, і людей із вадами слуху (Telecommunications for the Deaf and Hard of Hearing, Inc., TDI)
- Ініціатива з поліпшення веб-доступу W3C (W3C Web Accessibility Initiative, WAI)

### **Навчальні заклади**

Багато навчальних закладів, зокрема наведені нижче, надають інформацію про вади здоров'я й обмеження, пов'язані з віком.

- Університет штату Каліфорнія, Нортрідж, Центр із питань обмежених можливостей (California State University, Northridge, CSUN)
- Університет Вісконсину в Медісоні, Trace Center
- Університет штату Міннесота, програма з поширення доступності комп'ютерних технологій

## **Інші ресурси**

Багато ресурсів, зокрема наведені нижче, надають інформацію про вади здоров'я й обмеження, пов'язані з віком.

- Програма надання технічної допомоги відповідно до Закону про захист прав громадян США з обмеженими можливостями (Americans with Disabilities Act, ADA)
- Мережа ILO Global Business and Disability Network
- **EnableMart**
- Європейський форум із питань обмежених можливостей (European Disability Forum)
- Мережа Job Accommodation Network
- **Microsoft Enable**

## **Посилання HP**

Наведені нижче посилання на ресурси HP містять інформацію щодо вад здоров'я й обмежень, пов'язаних із віком.

[Посібник із техніки безпеки та забезпечення зручності користування HP](http://www8.hp.com/us/en/hp-information/ergo/index.html)

[Продажі HP в державному секторі](https://government.hp.com/)

# **Зв'язок зі службою підтримки**

Компанія HP пропонує клієнтам з обмеженими можливостями технічну підтримку та допомогу у використанні спеціальних можливостей.

- **ПРИМІТКА.** Підтримка доступна лише англійською мовою.
	- Клієнтам, у яких виникли запитання щодо технічної підтримки або спеціальних можливостей продуктів HP, але вони мають вади слуху чи не чують:
- звертайтеся за номером (877) 656-7058 із понеділка по п'ятницю з 06:00 до 21:00 за північноамериканським гірським часом за допомогою пристрою TRS/VRS/WebCapTel.
- Клієнтам з іншими обмеженими можливостями та клієнтам похилого віку, які мають питання щодо технічної підтримки або спеціальних можливостей продуктів HP:
	- звертайтеся за номером (888) 259-5707 із понеділка по п'ятницю з 06:00 до 21:00 за північноамериканським гірським часом;
	- заповніть [контактну форму для людей з обмеженими можливостями та людей похилого віку](https://h41268.www4.hp.com/live/index.aspx?qid=11387).

# <span id="page-33-0"></span>**Покажчик**

### **А**

антени WLAN, визначення [3](#page-8-0)

### **Б**

батарея заряджання [12](#page-17-0) із заводською пломбою [12](#page-17-0) індикатор [2](#page-7-0)

### **В**

відновлення, виконання [14,](#page-19-0) [15](#page-20-0) відновлення системи носій для відновлення [15](#page-20-0) операційна система Chrome [16](#page-21-0) утиліта для відновлення Chromebook [15](#page-20-0) внутрішні мікрофони, визначення [3](#page-8-0) вхідне живлення [19](#page-24-0)

#### **Г**

гнізда [3](#page-8-0) аудіовихід (навушники) [1](#page-6-0) аудіовхід (мікрофон) [1](#page-6-0) гніздо аудіовиходу (навушники), визначення [1](#page-6-0) гніздо аудіовходу (мікрофон), визначення [1](#page-6-0) гніздо для мікрофона (аудіовхід), визначення [1](#page-6-0) гніздо для навушників (аудіовихід) [1](#page-6-0) гніздо кабелю безпеки, визначення [3](#page-8-0)

#### **Д**

динаміки, визначення [7](#page-12-0) друк [13](#page-18-0)

#### **Е**

електростатичний розряд [21](#page-26-0)

#### **Ж**

жести дотику [9](#page-14-0)

жести на сенсорній панелі, прокручування [9](#page-14-0) Жести на сенсорній панелі чи сенсорному екрані, дотики [9](#page-14-0) жести на сенсорному екрані масштабування двома пальцями [11](#page-16-0) проведення одним пальцем [10](#page-15-0) прокручування одним пальцем [10](#page-15-0) жест масштабування двома пальцями на сенсорному екрані [11](#page-16-0) жест проведення на сенсорному екрані [10](#page-15-0) жест прокручування на сенсорній панелі [9](#page-14-0) жест прокручування на сенсорному екрані [10](#page-15-0)

### **З**

зона сенсорної панелі, визначення [4](#page-9-0)

#### **І**

Індикатор адаптера змінного струму [2](#page-7-0) індикатори адаптер змінного струму та батарея [2](#page-7-0) камера [3](#page-8-0) індикатор камери, визначення [3](#page-8-0)

### **К**

камера [3](#page-8-0) визначення [3](#page-8-0) клавіша esc, визначення [5](#page-10-0) клавіша живлення, визначення [3](#page-8-0) клавіша операцій для вимкнення гучності [6](#page-11-0) клавіша операцій для відображення вікна програм [6](#page-11-0) клавіша операцій для збільшення гучності [6](#page-11-0)

клавіша операцій для збільшення яскравості [6](#page-11-0) клавіша операцій для зменшення гучності [6](#page-11-0) клавіша операцій для зменшення яскравості [6](#page-11-0) клавіша операцій для перезавантаження [6](#page-11-0) клавіша операцій для переходу вперед [6](#page-11-0) клавіша операцій для переходу в повноекранний режим [6](#page-11-0) клавіша операцій для переходу назад [5](#page-10-0) клавіші esc [5](#page-10-0) клавіші операцій [5](#page-10-0) визначення [5](#page-10-0) вимкнення гучності [6](#page-11-0) відображення програм [6](#page-11-0) вперед [6](#page-11-0) збільшення гучності [6](#page-11-0) збільшення яскравості [6](#page-11-0) зменшення гучності [6](#page-11-0) зменшення яскравості [6](#page-11-0) назад [5](#page-10-0) перезавантажити [6](#page-11-0) повноекранний режим [6](#page-11-0) компоненти дисплей [3](#page-8-0) ліва панель [2](#page-7-0) нижня панель [6](#page-11-0) область клавіатури [4](#page-9-0) права панель [1](#page-6-0)

### **М**

Міжнародна асоціація експертів зі спеціальних можливостей [23](#page-28-0) модуль WLAN [7](#page-12-0)

### **Н**

назва продукту та номер, комп'ютер [7](#page-12-0)

носій для відновлення очищення [16](#page-21-0) створення [15](#page-20-0)

### **О**

оцінка потреб у спеціальних можливостях [23](#page-28-0)

### **П**

підтримка [18](#page-23-0) подорожування з комп'ютером [7](#page-12-0) Політика компанії HP з надання спеціальних засобів [22](#page-27-0) порт USB, визначення [2](#page-7-0) порти USB [2](#page-7-0) Роз'єм живлення USB Type-C [2](#page-7-0) пристрій для читання карток пам'яті microSD, визначення [1](#page-6-0)

### **Р**

регулятивна інформація етикетка з регулятивною інформацією [7](#page-12-0) ярлики сертифікації бездротового обладнання [7](#page-12-0) резервне копіювання [14](#page-19-0) ресурси, спеціальні можливості [25](#page-30-0) роз'єм живлення та порт USB Type-C, визначення [2](#page-7-0)

### **С**

сервісні ярлики, розташування [7](#page-12-0) серійний номер, комп'ютер [7](#page-12-0) СЗ (спеціальні засоби) мета [22](#page-27-0) пошук [23](#page-28-0) скидання налаштувань [14](#page-19-0) служба підтримки, спеціальні можливості [26](#page-31-0) спеціальні засоби (СЗ) мета [22](#page-27-0) пошук [23](#page-28-0) спеціальні можливості [22](#page-27-0), [23,](#page-28-0) [25,](#page-30-0) [26](#page-31-0) Стандарти з надання спеціальних можливостей згідно з Розділом 508 [24](#page-29-0) стандарти та законодавство, спеціальні можливості [24](#page-29-0)

### **Т**

технічні характеристики [19](#page-24-0)

### **У**

умови експлуатації [20](#page-25-0) утиліта для відновлення Chromebook, інсталяція [15](#page-20-0)

### **Я**

ярлик Bluetooth [7](#page-12-0) ярлик WLAN [7](#page-12-0) ярлики Bluetooth [7](#page-12-0) WLAN<sub>[7](#page-12-0)</sub> регулятивний [7](#page-12-0) сервісний ярлик [7](#page-12-0) серійний номер [7](#page-12-0) сертифікація бездротового обладнання [7](#page-12-0) ярлик сертифікації бездротового обладнання [7](#page-12-0)